2023年 3月26日 河出 修

1.「スマホとパソコン」をケーブルで直結する。

(1)ケーブルは「Type-C」 ↔ 「Type-A」 用を使用する。

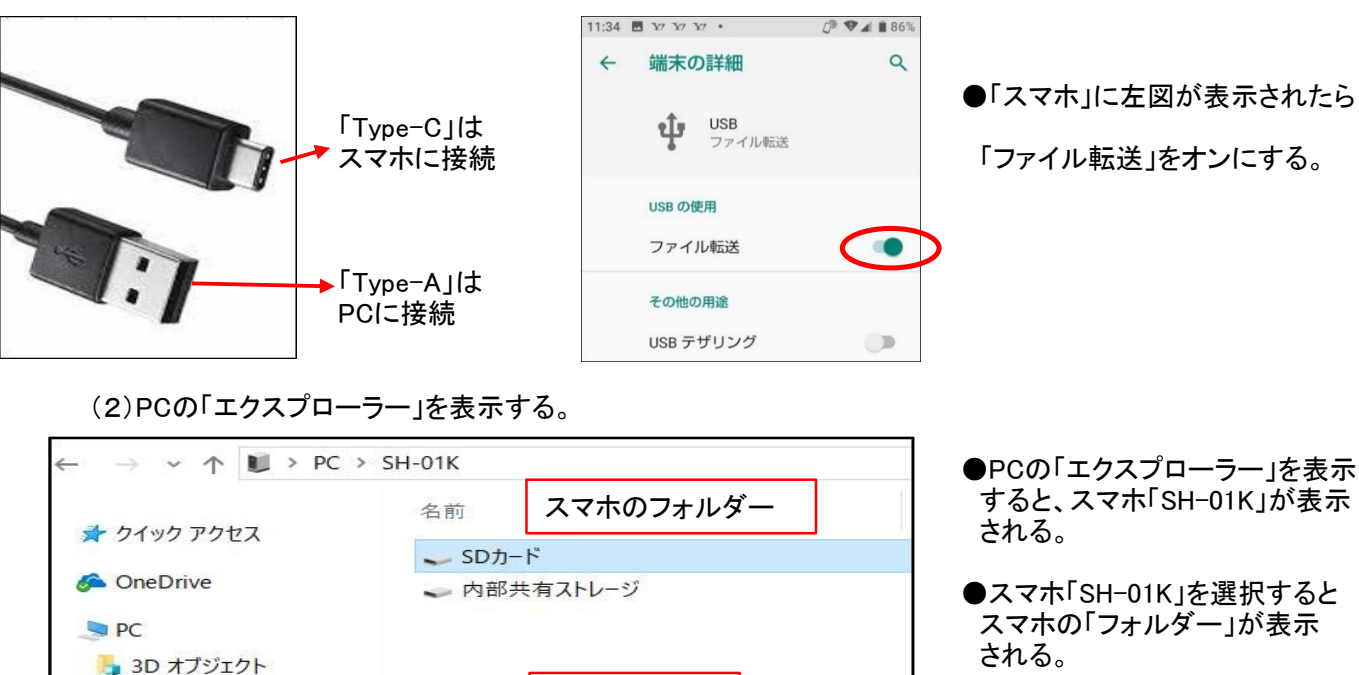

スマホの名称

2.「2in1タイプ USBメモリー」を経由して、スマホとPCを接続する。

 $N$  SH-01K ● ダウンロード ■ デスクトップ

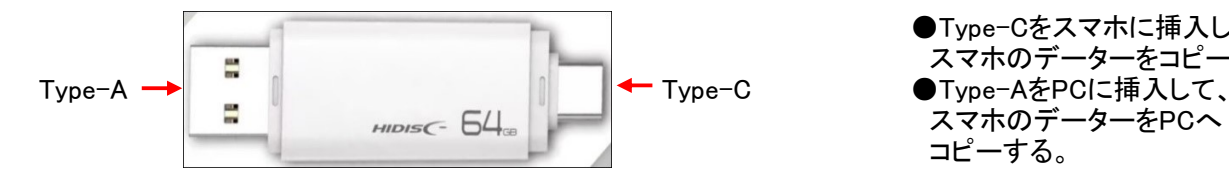

●Type-Cをスマホに挿入して、 .<br>スマホのデーターをコピーする。 スマホのデーターをPCへ コピーする。

データーはPCに取り込むことが

●スマホのフォルダー内の

できる。

3.「クラウドストレージ」を経由して、スマホとPCを接続する。

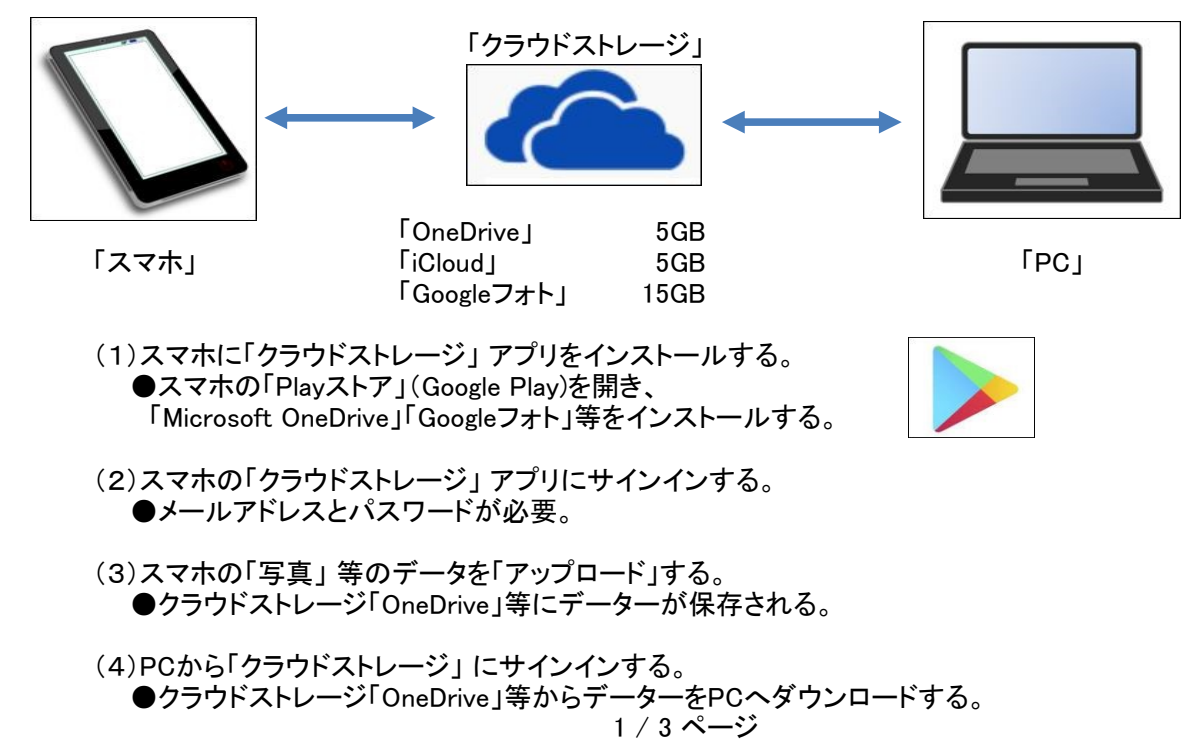

- 4.「スマホ同期」アプリを経由して、スマホとPCを接続する。
	- (1)Windows 10 Ver.1809以降であれば「スマホ同期」アプリは既にインストールされている。
	- (2)Androidスマホに「スマホ同期管理アプリ」をインストールする ●Google Play で「スマホ同期管理アプリ」と検索すると表示されるので、インストールする。

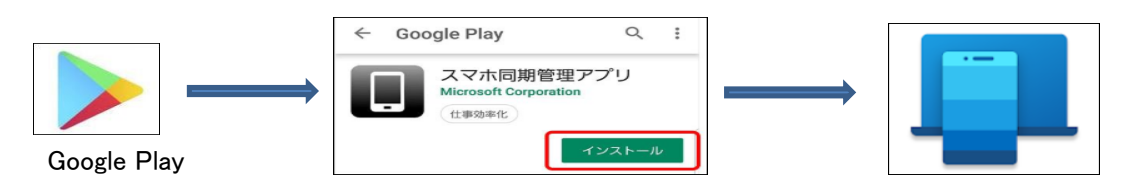

- (3)「Androidスマホ」と「Windows 10 PC」を「接続」する ●「Windows10」PCの「スマホ同期」アプリを起動し、下図の手順で設定する。
- ●「Androidスマホ」の「スマホ同期管理アプリ」を起動し、PCに接続する。 ●PCとスマホの「Bluetooth」はオンにしておく。

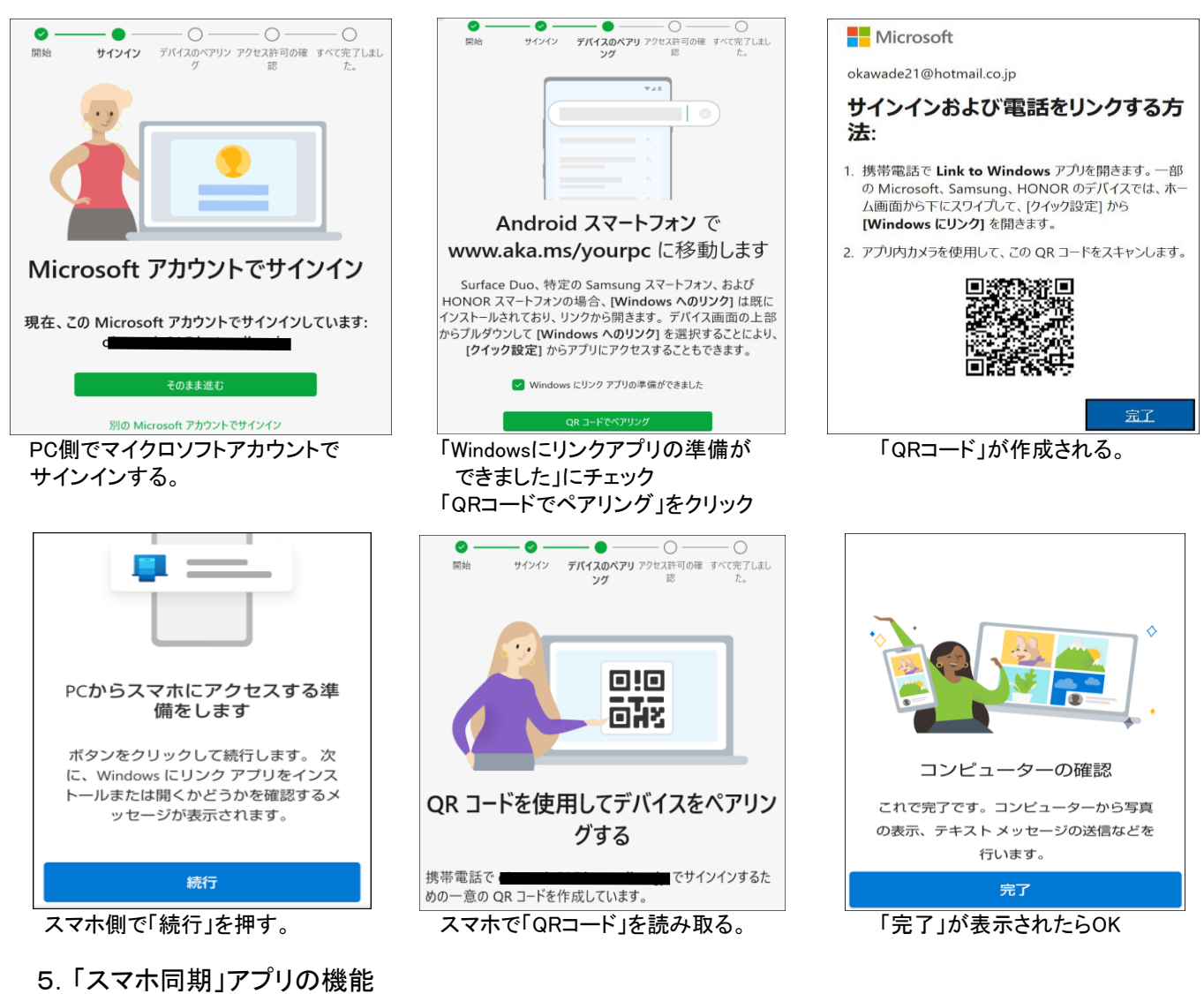

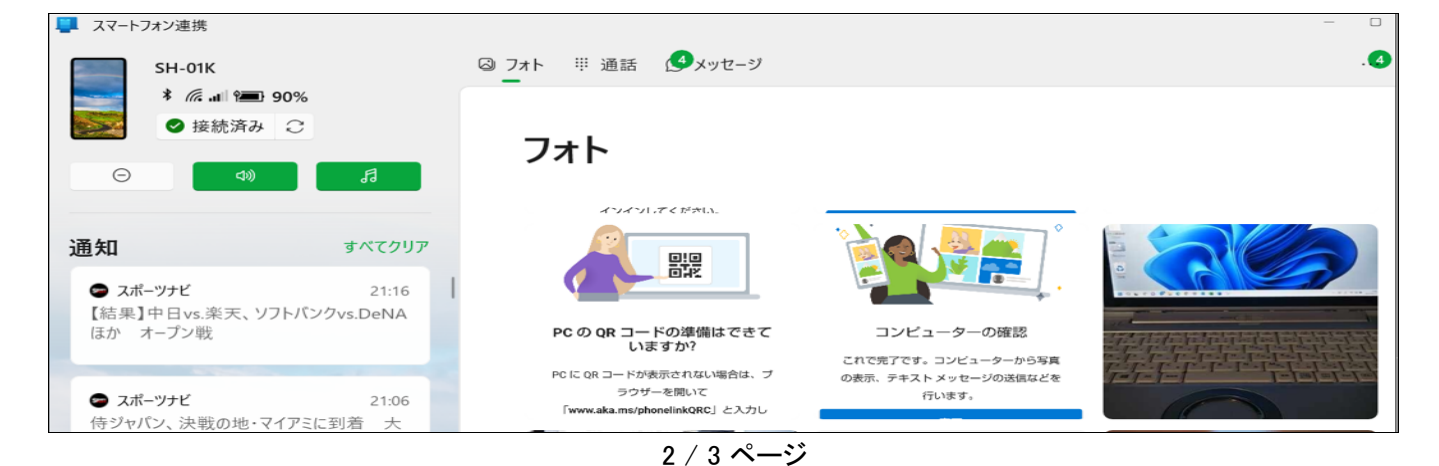

## (1)フォト

 ●スマホで撮った写真をPCで見られる。PC側でコピー貼り付け、名前を付けて保存ができる。 フォトで写真を表示するには、「DCIM」→「Camera」にデーターを移動させる必要がある。(シャープ製) ●スマホ画面のスクリーンショットは「Pictures」→「Screenshots」に保存され、フォトで表示される。。

## フォト

最終更新: 2020/08/17 (12:18) 最新の情報に更新

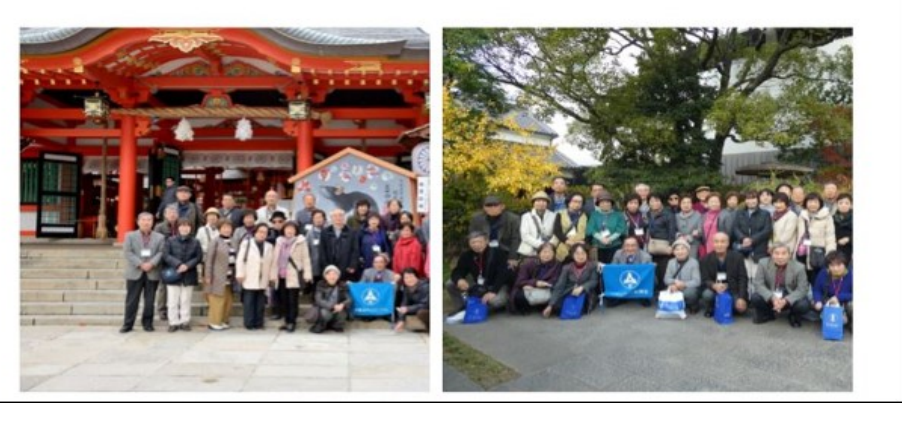

スクリーンショット

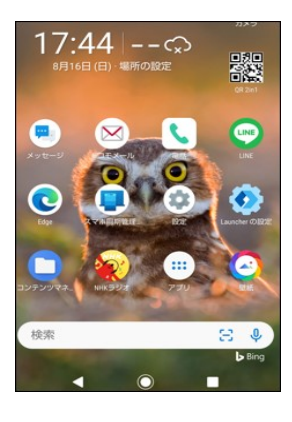

## (2)通話

- ●PCからスマホの通話ができる。
- ●スマホの通話履歴がPCから確認できる。
- ●「Bluetooth」が内蔵されていないPCでは使えない。
- ●Windows10 Ver.1903 以降のPCでないと使えない。

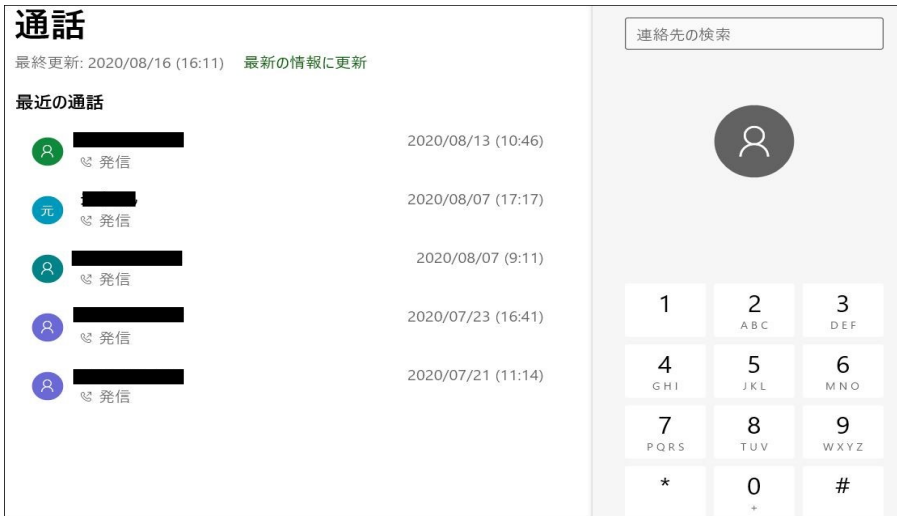

## (3)メッセージ

●スマホの「SMS」 テキスト メッセージを PC で読んだり、返信ができる。

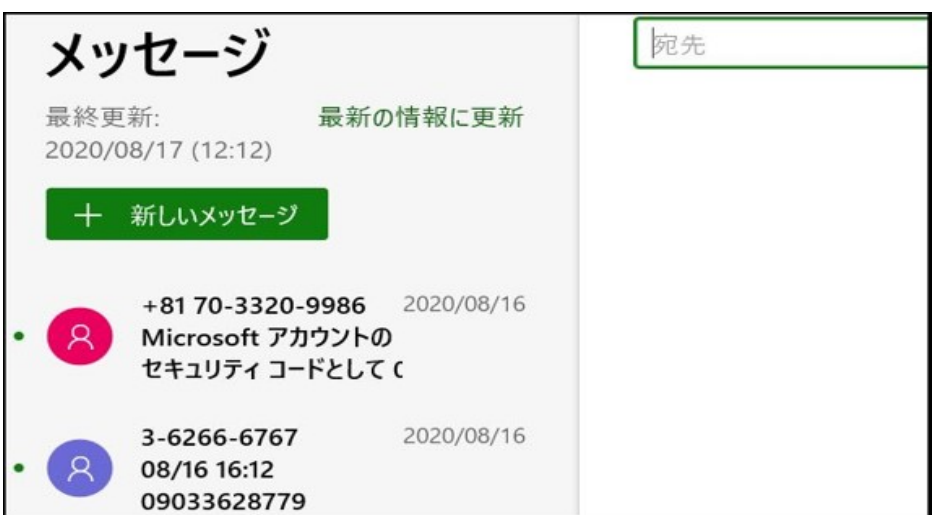